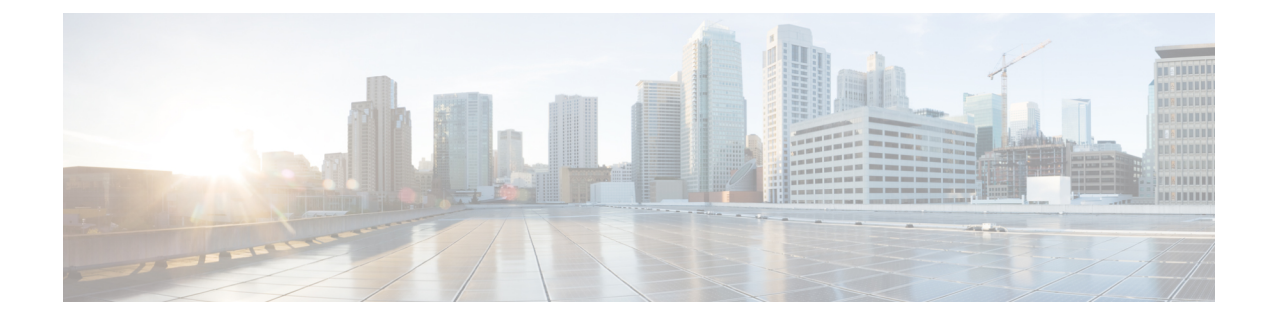

# **EtherChannel**インターフェイスと冗長イン ターフェイス

この章では、EtherChannel インターフェイスと冗長インターフェイスを設定する方法について 説明します。

(注)

 $\label{eq:1} \mathscr{D}_{\mathbf{a}}$ 

マルチコンテキスト モードでは、この項のすべてのタスクをシステム実行スペースで実 行してください。コンテキストからシステム実行スペースに切り替えるには、**changeto system** コマンドを入力します。。

特殊な必須要件を保有する ASA クラスタ インターフェイスについては、の ASA [クラス](asa-914-general-config_chapter10.pdf#nameddest=unique_437) [タ](asa-914-general-config_chapter10.pdf#nameddest=unique_437) を参照してください。

- プラットフォームモードの Firepower 2100 および Firepower 4100/9300 シャーシ、 EtherChannel インターフェイスは FXOS オペレーティングシステムで設定されます。 冗 長インターフェイスはサポートされません。詳細については、お使いのシャーシの設定 または導入ガイドを参照してください。 (注)
	- EtherChannel インターフェイスと冗長インターフェイスについて (2 ページ)
	- EtherChannel インターフェイスと冗長インターフェイスのガイドライン (6 ページ)
	- EtherChannel インターフェイスと冗長インターフェイスのデフォルト設定 (8 ページ)
	- 冗長インターフェイスの設定 (9 ページ)
	- EtherChannel の設定 (11 ページ)
	- EtherChannel および冗長インターフェイスのモニタリング (16 ページ)
	- EtherChannel の例 (17 ページ)
	- EtherChannel インターフェイスと冗長インターフェイスの履歴 (18 ページ)

# **EtherChannel** インターフェイスと冗長インターフェイス について

ここでは、EtherChannel インターフェイスと冗長インターフェイスについて説明します。

## 冗長インターフェイスについて(**ASA** プラットフォームのみ)

論理冗長インターフェイスは、物理インターフェイスのペア(アクティブインターフェイスと スタンバイ インターフェイス)で構成されます。アクティブ インターフェイスで障害が発生 すると、スタンバイインターフェイスがアクティブになって、トラフィックを通過させ始めま す。冗長インターフェイスを設定してASAの信頼性を高めることができます。この機能は、デ バイスレベルのフェールオーバーとは別個のものですが、必要な場合はデバイスレベルのフェー ルオーバーとともに冗長インターフェイスも設定できます。

最大 8 個の冗長インターフェイス ペアを設定できます。

### 冗長インターフェイスの **MAC** アドレス

冗長インターフェイスでは、追加した最初の物理インターフェイスの MAC アドレスを使用し ます。コンフィギュレーションでメンバー インターフェイスの順序を変更すると、MAC アド レスは、リストの最初になったインターフェイスの MAC アドレスと一致するように変更され ます。または、冗長インターフェイスに手動で MAC アドレスを割り当てることができます。 これはメンバー インターフェイスの MAC アドレスに関係なく使用されます。アクティブ イ ンターフェイスがスタンバイインターフェイスにフェールオーバーすると、トラフィックが中 断しないように同じ MAC アドレスが維持されます。

#### 関連トピック

MTU[および](asa-914-general-config_chapter18.pdf#nameddest=unique_719) TCP MSS の設定 マルチ [コンテキストの設定](asa-914-general-config_chapter7.pdf#nameddest=unique_305)

## **EtherChannel** について

802.3ad EtherChannel は、単一のネットワークの帯域幅を増やすことができるように、個別の イーサネット リンク(チャネル グループ)のバンドルで構成される論理インターフェイスで す(ポートチャネル インターフェイスと呼びます)。ポートチャネル インターフェイスは、 インターフェイス関連の機能を設定するときに、物理インターフェイスと同じように使用しま す。

モデルでサポートされているインターフェイスの数に応じて、最大 48 個の Etherchannel を設 定できます。

### チャネル グループ インターフェイス

各チャネルグループには、最大 16 個のアクティブインターフェイスを持たせることができま す。ただし、Firepower 1000、2100 モデルは、8 個のアクティブインターフェイスをサポート しています。8 個のアクティブ インターフェイスだけをサポートするスイッチの場合、1 つの チャネルグループに最大16個のインターフェイスを割り当てることができます。インターフェ イスは8個のみアクティブにできるため、残りのインターフェイスは、インターフェイスの障 害が発生した場合のスタンバイ リンクとして動作できます。16 個のアクティブインターフェ イスの場合、スイッチがこの機能をサポートしている必要があります(たとえば、CiscoNexus 7000 と F2 シリーズ 10 ギガビット イーサネット モジュール)。

チャネルグループのすべてのインターフェイスは、同じタイプと速度である必要があります。 チャネルグループに追加された最初のインターフェイスによって、正しいタイプと速度が決ま ります。

EtherChannelによって、チャネル内の使用可能なすべてのアクティブインターフェイスのトラ フィックが集約されます。インターフェイスは、送信元または宛先 MAC アドレス、IP アドレ ス、TCP および UDP ポート番号、および VLAN 番号に基づいて、独自のハッシュ アルゴリズ ムを使用して選択されます。

### 別のデバイスの **EtherChannel** への接続

ASA EtherChannel の接続先のデバイスも 802.3ad EtherChannel をサポートしている必要があり ます。たとえば、Catalyst 6500 スイッチまたは Cisco Nexus 7000 に接続できます。

スイッチが仮想スイッチング システム (VSS) または 仮想ポート チャネル (vPC) の一部で ある場合、同じ EtherChannel 内の ASA インターフェイスを VSS/vPC 内の個別のスイッチに接 続できます。スイッチ インターフェイスは同じ EtherChannel ポートチャネル インターフェイ スのメンバです。複数の個別のスイッチが単一のスイッチのように動作するからです。

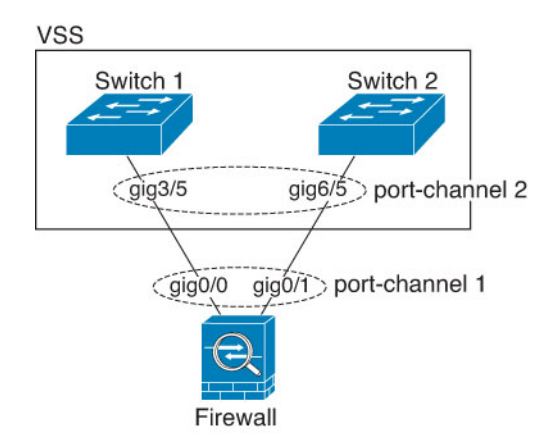

#### 図 **<sup>1</sup> : VSS/vPC** への接続

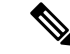

ASA デバイスがトランスペアレント ファイアウォール モードになっており、2 組の VSS/vPC スイッチ間に ASA デバイスを配置する場合は、EtherChannel 内で ASA デバイス に接続されたすべてのスイッチポートで単方向リンク検出(UDLD)を無効にしてくださ い。スイッチポートで UDLD を有効にすると、他の VSS/vPC ペアの両方のスイッチから 送信された UDLD パケットを受信する場合があります。受信側スイッチの受信インター フェイスは「UDLD Neighbor mismatch」という理由でダウン状態になります。 (注)

ASA デバイスをアクティブ/スタンバイフェールオーバー展開で使用する場合、ASA デバイス ごとに1つ、VSS/vPC内のスイッチで個別のEtherChannelを作成する必要があります。各ASA デバイスで、1 つの EtherChannel が両方のスイッチに接続します。すべてのスイッチインター フェイスを両方の ASA デバイスに接続する単一の EtherChannel にグループ化できる場合でも (この場合、個別の ASA システム ID のため、EtherChannel は確立されません)、単一の EtherChannelは望ましくありません。これは、トラフィックをスタンバイASAデバイスに送信 しないようにするためです。

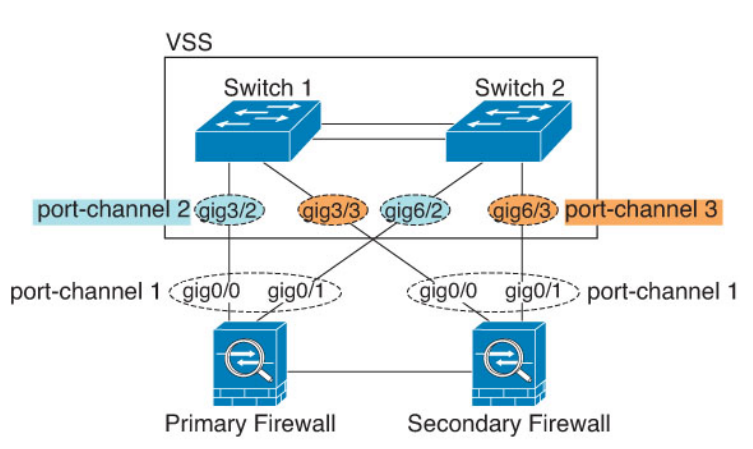

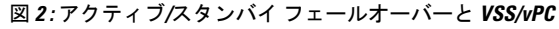

### リンク集約制御プロトコル

リンク集約制御プロトコル(LACP)では、2 つのネットワーク デバイス間でリンク集約制御 プロトコル データ ユニット(LACPDU)を交換することによって、インターフェイスが集約 されます。

EtherChannel 内の各物理インターフェイスを次のように設定できます。

- アクティブ:LACP アップデートを送信および受信します。アクティブ EtherChannel は、 アクティブまたはパッシブ EtherChannel と接続を確立できます。LACP トラフィックを最 小にする必要がある場合以外は、アクティブ モードを使用する必要があります。
- パッシブ:LACP アップデートを受信します。パッシブ EtherChannel は、アクティブ EtherChannel のみと接続を確立できます。ハードウェアモデルではサポートされていませ  $h_{\rm o}$

• オン:EtherChannelは常にオンであり、LACPは使用されません。「オン」のEtherChannel は、別の「オン」の EtherChannel のみと接続を確立できます。

LACP では、ユーザが介入しなくても、EtherChannel へのリンクの自動追加および削除が調整 されます。また、コンフィギュレーションの誤りが処理され、メンバインターフェイスの両端 が正しいチャネルグループに接続されていることがチェックされます。「オン」モードではイ ンターフェイスがダウンしたときにチャネル グループ内のスタンバイ インターフェイスを使 用できず、接続とコンフィギュレーションはチェックされません。

### ロード バランシング

ASA デバイスは、パケットの送信元および宛先 IP アドレスをハッシュすることによって、パ ケットをEtherChannel内のインターフェイスに分散します(この基準は設定可能です)。生成 されたハッシュ値をアクティブなリンクの数で割り、そのモジュロ演算で求められた余りの値 によってフローの割り当て先のインターフェイスが決まります。*hash\_value* **mod***active\_links* の 結果が 0 となるすべてのパケットは、EtherChannel 内の最初のインターフェイスに送信され、 以降は結果が1となるものは2番目のインターフェイスに、結果が2となるものは3番目のイ ンターフェイスに、というように送信されます。たとえば、15 個のアクティブ リンクがある 場合、モジュロ演算では 0 ~ 14 の値が得られます。6 個のアクティブ リンクの場合、値は 0 ~ 5 となり、以降も同様になります。

クラスタリングのスパンドEtherChannelでは、ロードバランシングはASAごとに行われます。 たとえば、8 台の ASA にわたるスパンド EtherChannel 内に 32 個のアクティブインターフェイ スがあり、EtherChannel 内の 1 台の ASA あたり 4 個のインターフェイスがある場合、ロードバ ランシングは 1 台の ASA の 4 個のインターフェイス間でのみ行われます。

アクティブ インターフェイスがダウンし、スタンバイ インターフェイスに置き換えられない 場合、トラフィックは残りのリンク間で再バランスされます。失敗はレイヤ2のスパニングツ リーとレイヤ 3 のルーティング テーブルの両方からマスクされるため、他のネットワーク デ バイスへのスイッチオーバーはトランスペアレントです。

#### 関連トピック

EtherChannel のカスタマイズ (ASA 5500-X および ISA 3000) (14 ページ)

### **EtherChannel MAC** アドレス

1 つのチャネル グループに含まれるすべてのインターフェイスは、同じ MAC アドレスを共有 します。この機能によって、EtherChannelはネットワークアプリケーションとユーザに対して トランスペアレントになります。ネットワークアプリケーションやユーザから見えるのは1つ の論理接続のみであり、個々のリンクのことは認識しないからです。

ポートチャネルインターフェイスは、最も小さいチャネルグループインターフェイスのMAC アドレスをポート チャネル MAC アドレスとして使用します。または、ポートチャネル イン ターフェイスの MAC アドレスを手動で設定することもできます。マルチコンテキストモード では、EtherChannelポートインターフェイスを含め、一意のMACアドレスを共有インターフェ イスに自動的に割り当てることができます。グループ チャネル インターフェイスのメンバー シップを変更する場合は、固有の MAC アドレスを,手動で設定するか、または共有インター フェイスのマルチ コンテキスト モードでは自動的に設定することを推奨します。ポート チャ

ネルMACアドレスを提供していたインターフェイスを削除すると、そのポートチャネルMAC アドレスは次に番号が小さいインターフェイスに変わるため、トラフィックが分断されます。

# **EtherChannel** インターフェイスと冗長インターフェイス のガイドライン

#### ブリッジ グループ

ルーテッドモードでは、ASA定義のEtherChannelはブリッジグループメンバーとしてサポート されません。Firepower 4100/9300 上の Etherchannel は、ブリッジグループメンバーにすること ができます。

#### フェールオーバー

- EtherChannelインターフェイスまたは冗長インターフェイスをフェールオーバーリンクと して使用する場合、フェールオーバーペアの両方のユニットでその事前設定を行う必要が あります。プライマリユニットで設定し、セカンダリユニットに複製されることは想定で きません。これは、複製には フェールオーバー リンク自体が必要であるためです。
- EtherChannel インターフェイスまたは冗長インターフェイスをステートリンクに対して使 用する場合、特別なコンフィギュレーションは必要ありません。コンフィギュレーション は通常どおりプライマリユニットから複製されます。Firepower 4100/9300シャーシでは、 EtherChannel を含むすべてのインターフェイスを、両方のユニットで事前に設定する必要 があります。
- フェールオーバーのEtherChannelまたは冗長インターフェイスをモニターできます。その ときには、**monitor-interface** コマンドを使用します。この場合、論理冗長インターフェイ ス名を必ず参照してください。アクティブなメンバーインターフェイスがスタンバイイン ターフェイスにフェールオーバーした場合、デバイスレベルのフェールオーバーをモニタ しているときには、EtherChannel インターフェイスまたは冗長インターフェイスで障害が 発生しているようには見えません。すべての物理インターフェイスで障害が発生した場合 にのみ、EtherChannel インターフェイスまたは冗長インターフェイスで障害が発生してい るように見えます(EtherChannel インターフェイスでは、障害の発生が許容されるメンバ インターフェイスの数を設定できます)。
- EtherChannel インターフェイスをフェールオーバーまたはステートリンクに対して使用す る場合、パケットが順不同にならないように、EtherChannel 内の 1 つのインターフェイス のみが使用されます。そのインターフェイスで障害が発生した場合は、EtherChannel 内の 次のリンクが使用されます。フェールオーバーリンクとして使用中のEtherChannelの設定 は変更できません。設定を変更するには、フェールオーバーを一時的に無効にする必要が あります。これにより、その期間中は フェールオーバー が発生することはありません。

#### モデルのサポート

- プラットフォームモードの Firepower 2100、Firepower 4100/9300、または ASAv の場合、 ASA に EtherChannel を追加することはできません。Firepower 4100/9300 は EtherChannel を サポートしていますが、シャーシの FXOS で EtherChannel のすべてのハードウェア設定を 実行する必要があります。
- 冗長インターフェイスは、ASA 5500-X プラットフォームでのみサポートされます。
- EtherChannel で Firepower 1010 のスイッチポートまたは VLAN インターフェイスを使用す ることはできません。

#### クラスタリング

- 冗長またはEtherChannelインターフェイスをクラスタ制御リンクとして使用するときは、 クラスタのすべてのユニットでそのリンクを事前に設定する必要があります。プライマリ ユニットで設定し、その設定がメンバーユニットに複製されると期待することはできませ ん。これは、クラスタ制御リンク自体が複製に必要であるためです。
- スパンドEtherChannelまたは個別クラスタインターフェイスを設定するには、クラスタリ ングの章を参照してください。

#### **EtherChannel** の一般的なガイドライン

- モデルで利用可能なインターフェイスの数に応じて、最大48個のEtherchannelを設定でき ます。
- 各チャネルグループには、最大 16 個のアクティブインターフェイスを持たせることがで きます。ただし、Firepower 1000、2100 モデルは、8 個のアクティブインターフェイスを サポートしています。8個のアクティブインターフェイスだけをサポートするスイッチの 場合、1 つのチャネル グループに最大 16 個のインターフェイスを割り当てることができ ます。インターフェイスは 8 個のみアクティブにできるため、残りのインターフェイス は、インターフェイスの障害が発生した場合のスタンバイリンクとして動作できます。16 個のアクティブインターフェイスの場合、スイッチがこの機能をサポートしている必要が あります(たとえば、CiscoNexus 7000とF2シリーズ10ギガビットイーサネットモジュー ル)。
- チャネルグループ内のすべてのインターフェイスは、メディアタイプと速度が同じでなけ ればなりません。また、同じ速度とデュプレックスに設定する必要があります。メディア タイプは RJ-45 または SFP のいずれかです。異なるタイプ (銅と光ファイバ) の SFP を混 在させることができます。大容量のインターフェイスで速度を低く設定することでイン ターフェイス容量(1GBと10GBのインターフェイスなど)を混在させることはできませ  $h_n$
- ASA の EtherChannel の接続先デバイスも 802.3ad EtherChannel をサポートしている必要が あります。
- ASA デバイスは、VLAN タグ付きの LACPDU をサポートしていません。Cisco IOS **vlan dot1Q tag native** コマンドを使用して隣接スイッチのネイティブ VLAN タギングを有効に

すると、ASAデバイスはタグ付きのLACPDUをドロップします。隣接スイッチのネイティ ブ VLAN タギングは、必ずディセーブルにしてください。マルチ コンテキスト モードで は、これらのメッセージはパケットキャプチャに含まれていないため、問題を効率的に診 断できません。

- ASA 5500-X モデル、Firepower 1000、Firepower 2100(アプライアンスモードとプラット フォームモードの両方) は、LACP レート高速機能をサポートしていません。LACP では 常に通常のレートが使用されます。この値は設定不可能です。FXOS で EtherChannel を設 定する Firepower 4100/9300 では、LACP レートがデフォルトで高速に設定されていること に注意してください。これらのプラットフォームでは、レートを設定できます。
- 15.1(1)S2以前のCisco IOSソフトウェアバージョンを実行するASAでは、スイッチスタッ クへのEtherChannelの接続がサポートされていませんでした。デフォルトのスイッチ設定 では、ASAEtherChannelがクロススタックに接続されている場合、プライマリスイッチの 電源がオフになると、残りのスイッチに接続されているEtherChannelは起動しません。互 換性を高めるため、**stack-mac persistent timer** コマンドを設定して、十分なリロード時間 を確保できる大きな値、たとえば8分、0(無制限)などを設定します。または、15.1(1)S2 など、より安定したスイッチ ソフトウェア バージョンにアップグレードできます。
- すべての ASA コンフィギュレーションは、メンバー物理インターフェイスではなく論理 EtherChannel インターフェイスを参照します。
- EtherChannel の一部として冗長インターフェイスを使用することはできません。また、冗 長インターフェイスの一部として EtherChannel を使用することはできません。冗長イン ターフェイスとEtherChannelインターフェイスでは同じ物理インターフェイスを使用でき ません。ただし、同じ物理インターフェイスを使用しない場合は、 ASA デバイス上で両 方のタイプを設定できます。

# **EtherChannel** インターフェイスと冗長インターフェイス のデフォルト設定

この項では、工場出荷時のデフォルトコンフィギュレーションが設定されていない場合のイン ターフェイスのデフォルト設定を示します。

#### インターフェイスのデフォルトの状態

インターフェイスのデフォルトの状態は、そのタイプおよびコンテキストモードによって異な ります。

マルチ コンテキスト モードでは、システム実行スペース内でのインターフェイスの状態にか かわらず、すべての割り当て済みのインターフェイスがデフォルトでイネーブルになっていま す。ただし、トラフィックがインターフェイスを通過するためには、そのインターフェイスも システム実行スペース内でイネーブルになっている必要があります。インターフェイスをシス テム実行スペースでシャットダウンすると、そのインターフェイスは、それを共有しているす べてのコンテキストでダウンします。

シングルモードまたはシステム実行スペースでは、インターフェイスのデフォルトの状態は次 のとおりです。

- 物理インターフェイス:ディセーブル。
- 冗長インターフェイス:イネーブル。ただし、トラフィックが冗長インターフェイスを通 過するためには、メンバ物理インターフェイスもイネーブルになっている必要がありま す。
- EtherChannel ポートチャネル インターフェイス:イネーブル。ただし、トラフィックが EtherChannelを通過するためには、チャネルグループ物理インターフェイスもイネーブル になっている必要があります。

## 冗長インターフェイスの設定

論理冗長インターフェイスは、物理インターフェイスのペア(アクティブインターフェイスと スタンバイ インターフェイス)で構成されます。アクティブ インターフェイスで障害が発生 すると、スタンバイインターフェイスがアクティブになって、トラフィックを通過させ始めま す。冗長インターフェイスを設定して ASA の信頼性を高めることができます。この機能は、 デバイスレベルのフェールオーバーとは別個のものですが、必要な場合はフェールオーバーと ともに冗長インターフェイスも設定できます。

この項では、冗長インターフェイスを設定する方法について説明します。

### 冗長インターフェイスの設定

この項では、冗長インターフェイスを作成する方法について説明します。デフォルトでは、冗 長インターフェイスはイネーブルになっています。

#### 始める前に

- 最大 8 個の冗長インターフェイス ペアを設定できます。
- 冗長インターフェイス遅延値は設定可能ですが、デフォルトでは、ASA はそのメンバー インターフェイスの物理タイプに基づくデフォルトの遅延値を継承します。
- 両方のメンバーインターフェイスが同じ物理タイプである必要があります。たとえば、両 方ともギガビット イーサネットにする必要があります。
- 名前が設定されている場合は、物理インターフェイスを冗長インターフェイスに追加でき ません。最初に、**no nameif** コマンドを使用して名前を削除する必要があります。
- マルチ コンテキスト モードでは、システム実行スペースで次の手順を実行します。コン テキストからシステム実行スペースに切り替えるには、**changeto system**コマンドを入力し ます。。

### $\triangle$

コンフィギュレーション内で物理インターフェイスをすでに使用している場合、名前を 削除すると、このインターフェイスを参照しているすべてのコンフィギュレーションが 消去されます。 注意

#### 手順

ステップ1 論理冗長インターフェイスを追加します。

#### **interface redundant** *number*

#### 例:

ciscoasa(config)# interface redundant 1

*number* 引数は、1 ~ 8 の整数です。

冗長インターフェイスの名前などの論理パラメータを設定する前に、少なくとも 1 つのメン バー インターフェイスを冗長インターフェイスに追加する必要があります。

ステップ **2** 最初のメンバー インターフェイスを冗長インターフェイスに追加します。

#### **member-interface** *physical\_interface*

#### 例:

ciscoasa(config-if)# member-interface gigabitethernet 0/0

冗長インターフェイスは、Management*slot*/*port*インターフェイスをメンバとしてサポートしま せん。

インターフェイスを追加すると、インターフェイスのコンフィギュレーション(IPアドレスな ど)はすべて削除されます。

ステップ **3** 2 番目のメンバー インターフェイスを冗長インターフェイスに追加します。

#### **member-interface** *physical\_interface*

#### 例:

ciscoasa(config-if)# member-interface gigabitethernet 0/1

2 つ目のインターフェイスの物理タイプは、必ず最初のインターフェイスと同じにしてくださ い。

メンバー インターフェイスを削除するには、**no member-interface** *physical\_interface* コマンドを 入力します。冗長インターフェイスから両方のメンバインターフェイスは削除できません。冗 長インターフェイスには、少なくとも 1 つのメンバ インターフェイスが必要です。

例

次の例では、2 つの冗長インターフェイスを作成します。 ciscoasa(config)# **interface redundant 1** ciscoasa(config-if)# **member-interface gigabitethernet 0/0** ciscoasa(config-if)# **member-interface gigabitethernet 0/1** ciscoasa(config-if)# **interface redundant 2** ciscoasa(config-if)# **member-interface gigabitethernet 0/2** ciscoasa(config-if)# **member-interface gigabitethernet 0/3**

## アクティブ インターフェイスの変更

デフォルトでは、コンフィギュレーションで最初にリストされているインターフェイスが(使 用可能であれば)、アクティブ インターフェイスになります。

#### 手順

ステップ **1** どのインターフェイスがアクティブかを表示するには、で次のコマンドを入力します。

**show interface redundant** *number* **detail** | **grep Member**

#### 例:

ciscoasa# **show interface redundant1 detail** | **grep Member** Members GigabitEthernet0/3(Active), GigabitEthernet0/2

ステップ2 アクティブ インターフェイスを変更します。

**redundant-interface redundant** *number* **active-member** *physical\_interface* **redundant***number* 引数には、冗長インターフェイス ID(**redundant1** など)を指定します。 *physical\_interface* には、アクティブにするメンバ インターフェイスの ID を指定します。

## **EtherChannel** の設定

ここでは、EtherChannel ポートチャネル インターフェイスの作成、インターフェイスの EtherChannel への割り当て、EtherChannel のカスタマイズ方法について説明します。

## **EtherChannel** へのインターフェイスの追加

ここでは、EtherChannel ポートチャネル インターフェイスを作成し、インターフェイスを EtherChannel に割り当てる方法について説明します。デフォルトでは、ポートチャネル イン ターフェイスはイネーブルになっています。

#### 始める前に

- 使用しているモデルに設定されているインターフェイスの数に応じて、最大 48 個の EtherChannel を設定できます。
- 次のメンバー制限を参照してください。
	- ASA ハードウェア、ISA 3000:各チャネルグループは、最大 16 個のアクティブイン ターフェイスを設定できます。8個のアクティブインターフェイスだけをサポートす るスイッチの場合、1 つのチャネル グループに最大 16 個のインターフェイスを割り 当てることができます。インターフェイスは8個のみアクティブにできるため、残り のインターフェイスは、インターフェイスの障害が発生した場合のスタンバイリンク として動作できます。
	- Firepower 1000、2100:各チャネルグループに最大 8 つのアクティブインターフェイ スを設定できます。
- クラスタリング用にスパンドEtherChannelを設定するには、この手順の代わりにクラスタ リングの章を参照してください。
- チャネルグループ内のすべてのインターフェイスは、同じメディアタイプと容量である必 要があり、同じ速度とデュプレックスに設定する必要があります。メディアタイプはRJ-45 または SFP のいずれかです。異なるタイプ(銅と光ファイバ)の SFP を混在させること ができます。大容量のインターフェイスで速度を低く設定することでインターフェイス容 量(1GB と 10GB のインターフェイスなど)を混在させることはできません。
- 名前が設定されている場合は、物理インターフェイスをチャネルグループに追加できませ ん。最初に、**no nameif** コマンドを使用して、名前を削除する必要があります。
- マルチ コンテキスト モードでは、システム実行スペースで次の手順を実行します。コン テキストからシステム実行スペースに切り替えるには、**changeto system**コマンドを入力し ます。

 $\bigwedge$ 

コンフィギュレーション内で物理インターフェイスをすでに使用している場合、名前を 削除すると、このインターフェイスを参照しているすべてのコンフィギュレーションが 消去されます。 注意

#### 手順

ステップ **1** チャネル グループに追加するインターフェイスを指定します。

#### **interface** *physical\_interface*

例:

```
ciscoasa(config)# interface gigabitethernet 0/0
```
*physical\_interface* ID には、タイプ、スロット、およびポート番号(type[slot**/**]port)が含まれま す。チャネルグループのこの最初のインターフェイスによって、グループ内の他のすべてのイ ンターフェイスのタイプと速度が決まります。

トランスペアレント モードで、複数の管理インターフェイスがあるチャネル グループを作成 する場合は、この EtherChannel を管理専用インターフェイスとして使用できます。

ステップ **2** この物理インターフェイスを EtherChannel に割り当てます。

**channel-group** *channel\_id* **mode** {**active** | **passive** | **on**}

#### 例:

ciscoasa(config-if)# channel-group 1 mode active

The *channel id* is an integer between 1 and 48 (1 and 8 for the Firepower 1010). このチャネル ID の ポートチャネル インターフェイスがコンフィギュレーションにまだ存在しない場合、ポート チャネル インターフェイスが作成されます。

#### **interface port-channel** *channel\_id*

**active** モードを使用することを推奨します。

ステップ **3** (オプション、ASA 5500-X および ISA 3000 モデルのみ)チャネルグループの物理インター フェイスのプライオリティを設定します。

#### **lacp port-priority** *number*

#### 例:

ciscoasa(config-if)# lacp port-priority 12345

プライオリティの *number* は、1 ~ 65535 の整数です。デフォルトは 32768 です。数字が大き いほど、プライオリティは低くなります。使用可能な数よりも多くのインターフェイスを割り 当てた場合、ASA ではこの設定を使用して、アクティブ インターフェイスとスタンバイ イン ターフェイスを決定します。ポートプライオリティ設定がすべてのインターフェイスで同じ場 合、プライオリティはインターフェイス ID(スロット/ポート)で決まります。最も小さいイ ンターフェイス ID が、最も高いプライオリティになります。たとえば、GigabitEthernet 0/0 の プライオリティは GigabitEthernet 0/1 よりも高くなります。

あるインターフェイスについて、インターフェイス ID は大きいが、そのインターフェイスが アクティブになるように優先順位を付ける場合は、より小さい値を持つようにこのコマンドを 設定します。たとえば、GigabitEthernet 1/3 を GigabitEthernet 0/7 よりも前にアクティブにする には、**lacp port-priority** の値を、1/3 インターフェイスでは 12345 とし、0/7 インターフェイス ではデフォルトの 32768 とします。

EtherChannelの反対の端にあるデバイスのポートプライオリティが衝突している場合、システ ム プライオリティを使用して使用するポート プライオリティが決定されます。**lacp system-priority** コマンドを参照してください。

ステップ **4** (オプション)ポートチャネル インターフェイスのイーサネット プロパティを設定します。 この設定は、個別インターフェイスに対して設定されたプロパティよりも優先されます。

**interface port-channel** *channel\_id*

イーサネットのコマンドについては[、物理インターフェイスのイネーブル化およびイーサネッ](asa-914-general-config_chapter12.pdf#nameddest=unique_688) ト [パラメータの設定](asa-914-general-config_chapter12.pdf#nameddest=unique_688)を参照してください。これらのパラメータはチャネル グループのすべて のインターフェイスで一致している必要があるため、この方法はこれらのパラメータを設定す るショートカットになります。

ステップ **5** チャネル グループに追加するインターフェイスごとに、ステップ 1 ~ 3 を繰り返します。

チャネルグループの各インターフェイスのタイプと速度が同一であることが必要です。半二重 はサポートされません。一致しないインターフェイスを追加すると、一時停止状態になりま す。

#### 関連トピック

リンク集約制御プロトコル (4 ページ) EtherChannel のカスタマイズ(ASA 5500-X および ISA 3000) (14 ページ)

## **EtherChannel** のカスタマイズ(**ASA 5500-X** および **ISA 3000**)

この項では、EtherChannel のインターフェイスの最大数、EtherChannel をアクティブにするた めの動作インターフェイスの最小数、ロード バランシング アルゴリズム、およびその他のオ プションパラメータを設定する方法について説明します。これらのパラメータは、ASA5500-X および ISA 3000 にのみ適用されます。

#### 手順

ステップ1 ポートチャネル インターフェイスを指定します。

#### **interface port-channel** *channel\_id*

例:

ciscoasa(config)# interface port-channel 1

このインターフェイスは、チャネルグループにインターフェイスを追加したときに自動的に作 成されたものです。まだインターフェイスを追加していない場合は、このコマンドを実行する とポートチャネル インターフェイスが作成されます。

少なくとも 1 つのメンバー インターフェイスをポートチャネル インターフェイスに追加して からでなければ、インターフェイスの論理パラメータ(名前など)は設定できません。

ステップ **2** チャネル グループで許可されるアクティブ インターフェイスの最大数を指定します。

#### **lacp max-bundle** *number*

例:

ciscoasa(config-if)# lacp max-bundle 6

*number* には、1 ~ 16 の範囲内の値を入力します。デフォルトは 16 です。スイッチが 16 個の アクティブインターフェイスをサポートしていない場合、このコマンドは必ず8以下に設定す る必要があります。

ステップ **3** ポートチャネルインターフェイスがアクティブになるために必要な、アクティブインターフェ イスの最小数を指定します。

**port-channel min-bundle** *number*

例:

ciscoasa(config-if)# port-channel min-bundle 2

*number* には、1 ~ 16 の範囲内の値を入力します。デフォルトは 1 です。チャネル グループ内 のアクティブ インターフェイス数がこの値よりも小さい場合、ポートチャネル インターフェ イスがダウンし、デバイスレベル フェールオーバーが開始されます。

ステップ **4** ロード バランシング アルゴリズムを設定します。

**port-channelload-balance**{**dst-ip**|**dst-ip-port** |**dst-mac** |**dst-port** |**src-dst-ip**|**src-dst-ip-port** |**src-dst-mac** |**src-dst-port** |**src-ip** |**src-ip-port** |**src-mac** |**src-port** |**vlan-dst-ip** |**vlan-dst-ip-port** |**vlan-only** |**vlan-src-dst-ip** |**vlan-src-dst-ip-port** |**vlan-src-ip** |**vlan-src-ip-port**}

例:

ciscoasa(config-if)# port-channel load-balance src-dst-mac

デフォルトでは、ASA はパケットの送信元および宛先 IP アドレス(**src-dst-ip**)に従ってイン ターフェイスでのパケットの負荷を分散します。パケットの分類の基準となるプロパティを変 更する場合は、このコマンドを使用します。たとえば、トラフィックが同じ送信元および宛先 IP アドレスに大きく偏っている場合、EtherChannel 内のインターフェイスに対するトラフィッ クの割り当てがアンバランスになります。別のアルゴリズムに変更すると、トラフィックはよ り均等に分散される場合があります。

ステップ **5** LACP システム プライオリティを設定します。

**lacp system-priority** *number*

#### 例:

ciscoasa(config)# lacp system-priority 12345

*number* には、1 ~ 65535 の範囲内の値を入力します。デフォルトは 32768 です。数字が大きい ほど、プライオリティは低くなります。このコマンドは、ASA に対してグローバルです。

EtherChannelの反対の端にあるデバイスのポートプライオリティが衝突している場合、システ ムプライオリティを使用して使用するポートプライオリティが決定されます。EtherChannel内 でのインターフェイスプライオリティについては、**lacpport-priority**コマンドを参照してくだ さい。

#### 関連トピック

```
ロード バランシング (5 ページ)
EtherChannel へのインターフェイスの追加 (12ページ)
```
## **EtherChannel** および冗長インターフェイスのモニタリン グ

次のコマンドを参照してください。

Firepower 1000、2100 および Firepower 4100/9300 の場合、一部の統計は ASA コマンドで 表示されません。FXOSコマンドを使用して、より詳細なインターフェイス統計情報を表 示する必要があります。 (注)

- /eth-uplink/fabric# **show interface**
- /eth-uplink/fabric# **show port-channel**
- /eth-uplink/fabric/interface# **show stats**

プラットフォームモードの Firepower 2100 の場合は、次の FXOS connect local-mgmt コマ ンドも参照してください。

- (local-mgmt)# **show portmanager counters**
- (local-mgmt)# **show lacp**
- (local-mgmt)# **show portchannel**

詳細については、『FXOS [troubleshooting](https://www.cisco.com/c/en/us/td/docs/security/asa/fxos/troubleshoot/asa-fxos-troubleshoot.html) guide』を参照してください。

• **show interface**

インターフェイス統計情報を表示します。

• **show interface ip brief**

インターフェイスの IP アドレスとステータスを表示します。

• (ASA モデルおよび ISA 3000 のみ)**show lacp**{[*channel\_group\_number*] {**counters** |**internal** | **neighbor**} | **sys-id**}

EtherChannel の場合は、LACP 情報(トラフィック統計情報、システム ID、ネイバーの詳 細など)が表示されます。

• (ASA モデルおよび ISA 3000 のみ)**show port-channel** [*channel\_group\_number*] [**brief** |**detail** | **port** | **protocol** | **summary**]

EtherChannel の場合は、EtherChannel 情報が、詳細な 1 行サマリー形式で表示されます。 このコマンドは、ポートとポートチャネルの情報も表示します。

• (ASA モデルおよび ISA 3000 のみ)**show port-channel** *channel\_group\_number* **load-balance** [**hash-result** {**ip** | **ipv6** | **l4port** | **mac** | **mixed** | **vlan-only**} *parameters*]

EtherChannelの場合は、ポートチャネル負荷分散情報が、指定のパラメータセットに対す るハッシュ結果および選択されたメンバー インターフェイスとともに表示されます。

## **EtherChannel** の例

次の例では、3 つのインターフェイスを EtherChannel の一部として設定します。また、システ ム プライオリティをより高く設定するとともに、GigabitEthernet 0/2 のプライオリティを他の インターフェイスよりも高く設定します。これは、8個を超えるインターフェイスがEtherChannel に割り当てられた場合に備えるためです。

```
lacp system-priority 1234
interface GigabitEthernet0/0
 channel-group 1 mode active
interface GigabitEthernet0/1
  channel-group 1 mode active
interface GigabitEthernet0/2
  lacp port-priority 1234
  channel-group 1 mode passive
interface Port-channel1
  lacp max-bundle 4
  port-channel min-bundle 2
  port-channel load-balance dst-ip
```
# **EtherChannel** インターフェイスと冗長インターフェイス の履歴

#### 表 **<sup>1</sup> : EtherChannel** インターフェイスと冗長インターフェイスの履歴

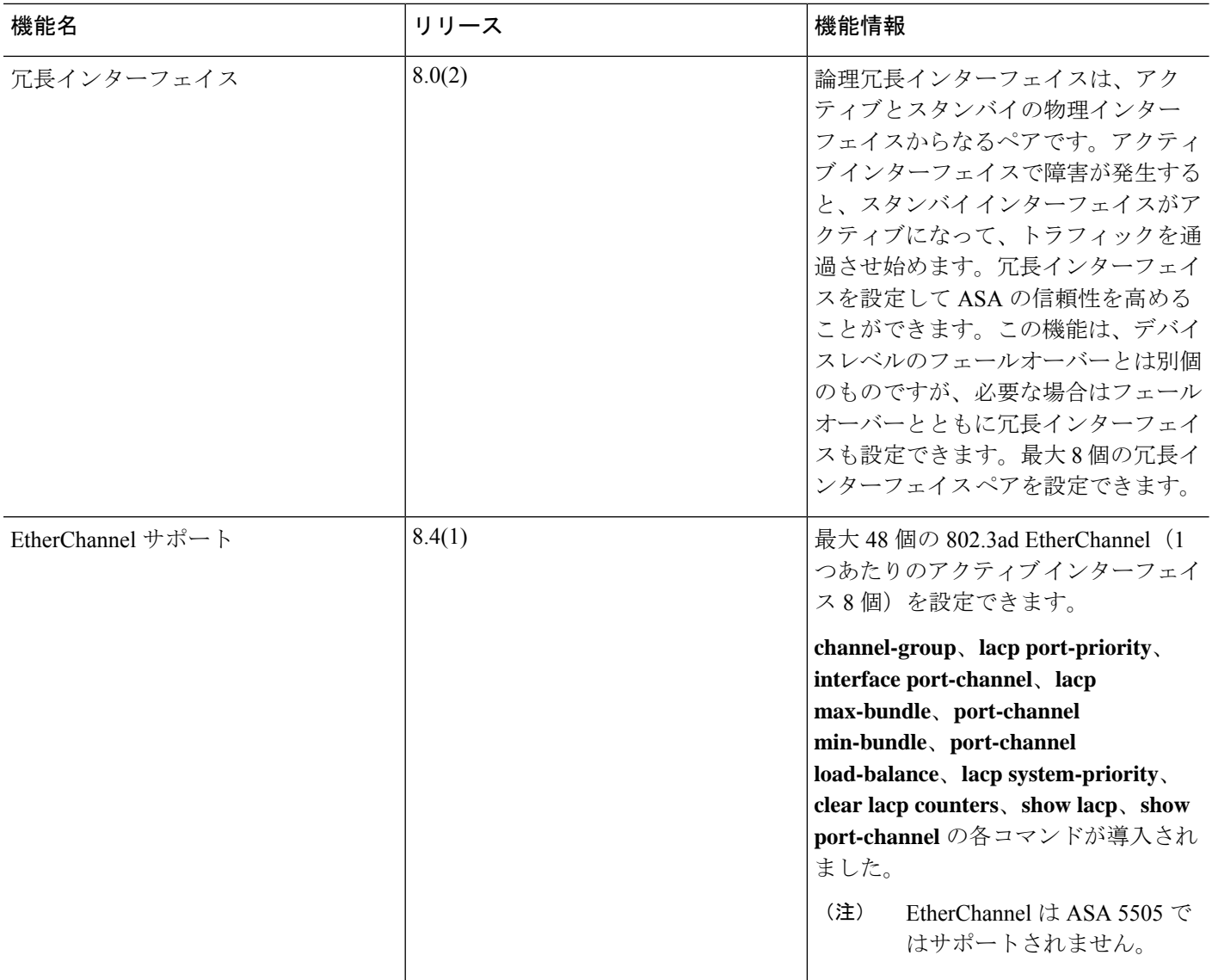

 $\overline{\phantom{a}}$ 

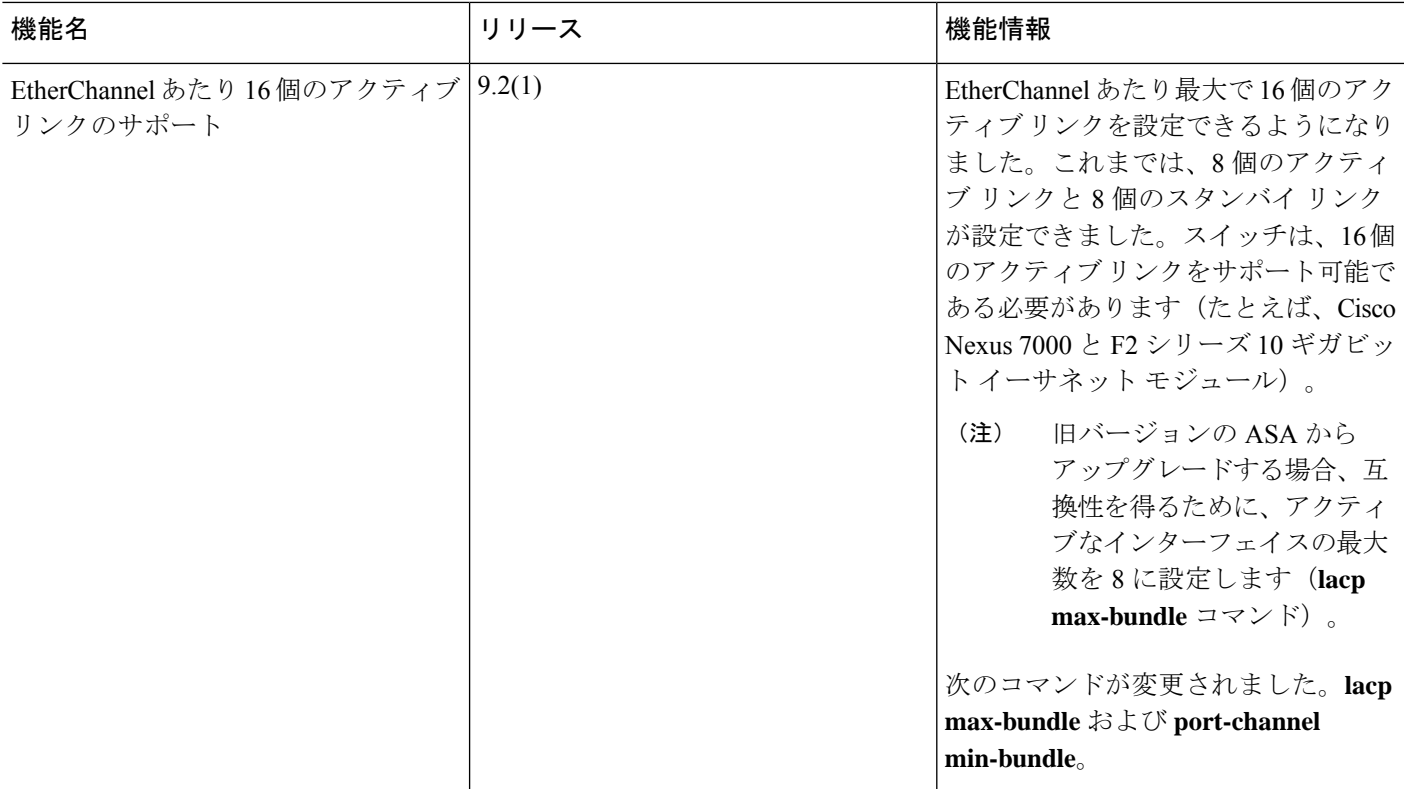

翻訳について

このドキュメントは、米国シスコ発行ドキュメントの参考和訳です。リンク情報につきましては 、日本語版掲載時点で、英語版にアップデートがあり、リンク先のページが移動/変更されている 場合がありますことをご了承ください。あくまでも参考和訳となりますので、正式な内容につい ては米国サイトのドキュメントを参照ください。